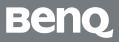

# Onboarding Guide

Unlock the Power of BenQ Boards

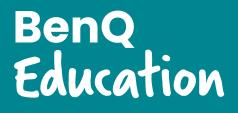

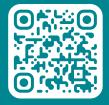

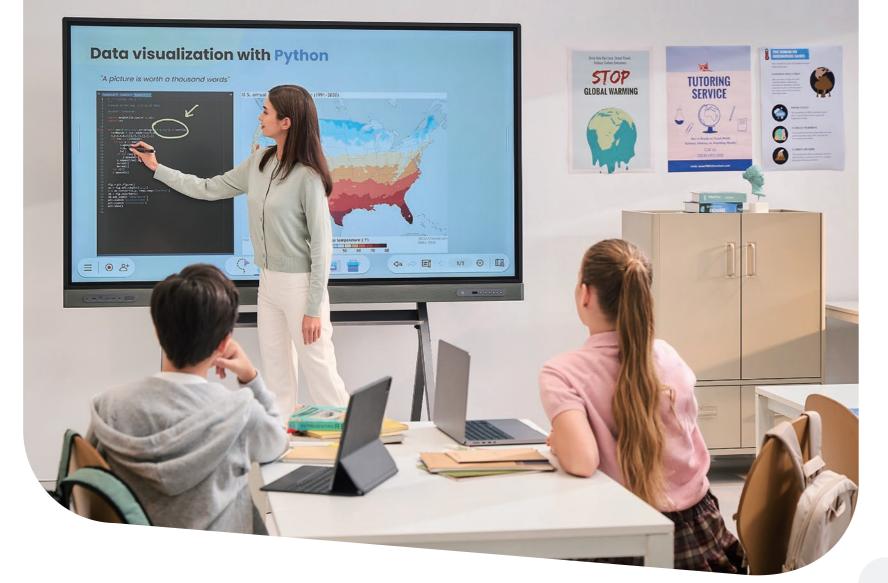

# Experience the BenQ Difference

Get ready to shape the future of learning with BenQ Education! We are thrilled to have you join our growing community of educators leveraging our solutions to create more immersive and engaging learning environments across the globe.

BenQ Boards will revolutionize the way you teach and interact in the classroom, giving you new ways to present lessons, collaborate with students, and bring digital content to life.

This onboarding brochure will guide you through the setup process of BenQ Boards, allowing you to unlock their full potential. Let's get started!

# **The BenQ Education Ecosystem**

Our comprehensive education solutions provide tools for different roles and responsibilities. From remote device and account management to flexible classroom tools, they get straight A's across the board.

Identify your role and its corresponding solutions to begin your onboarding process!

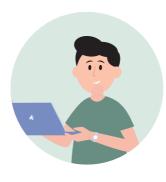

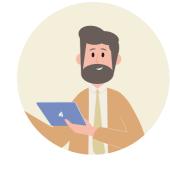

IT admin

Manages hardware and software solutions; provides technical support to teachers and admins. Equips teachers with the know-how to get the most out of their BenQ Boards.

|    |                                           | IT admin     | Trainer      | Teacher      |
|----|-------------------------------------------|--------------|--------------|--------------|
|    | BenQ Board<br>Unboxing & Setup            | $\checkmark$ |              |              |
| i  | IAM<br>Account Management                 | $\checkmark$ |              |              |
| D  | DMS<br>Device Management                  | $\checkmark$ |              |              |
|    | AMS<br>Cloud Storage Access               | $\checkmark$ | $\checkmark$ | $\checkmark$ |
| EZ | <b>EZWrite 6</b><br>Whiteboard Software   | $\checkmark$ | $\checkmark$ | $\checkmark$ |
| B  | InstaShare 2<br>Wireless Screen Sharing   | $\checkmark$ | $\checkmark$ | $\checkmark$ |
| •  | X-Sign Broadcast<br>Announcement System   | $\checkmark$ | $\checkmark$ |              |
| ×  | <b>X-Sign</b><br>Digital Signage Software | $\checkmark$ | $\checkmark$ |              |
| Ċ  | BenQ Academy<br>Training & Certification  | $\checkmark$ | $\checkmark$ | $\checkmark$ |

Trainer

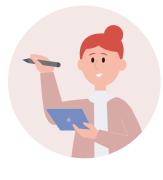

Teacher

Employs education technology to prepare lesson materials and present content to students.

# **Getting Started for IT:** Installation, Setup & Management

# Setting up the BenQ Board

Getting started with your brand-new BenQ Board is simple. Follow the videos to get your boards up and running in no time.

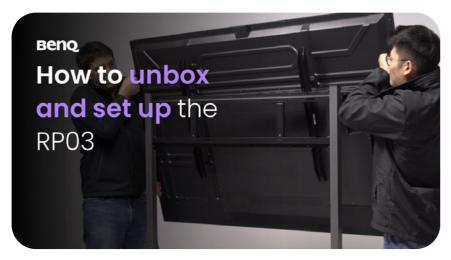

**Unboxing & Installation** Get a step-by-step walkthrough of how to safely unbox and install your BenQ Board.

# Setting up Access to the BenQ Board

Your staff will need a user account to access the BenQ Board and all its incredible features. You have the option to manually create accounts or sync with a cloud-based directory service like Google Workspace and Azure Active Directory.

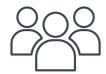

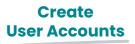

Learn how to create user accounts in IAM >>

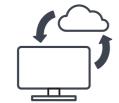

**Bind Your BenQ Boards** 

Learn how to bind your BenQ Boards with DMS >>

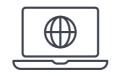

#### Manage **Devices Remotely**

Learn how to manage BenQ Boards remotely with DMS >>

# Device and Account Management

BenQ offers comprehensive management solutions to help IT staff manage devices, apps, and user accounts with ease, effectively reducing their workload.

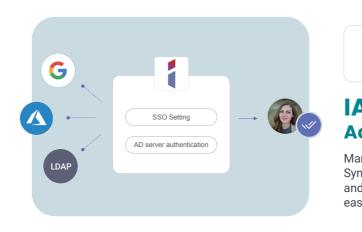

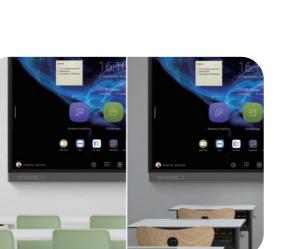

006

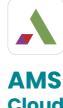

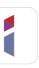

## IAM **Account Management**

Manage user accounts for all BenQ services from one console. Sync your school's Azure Active Directory, Google Workspace, and other user directories to make management secure and easy for all administrators.

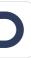

#### DMS **Centralized Device Management**

Easily monitor the status of all your BenQ devices on a single dashboard. With DMS, you can install, update, and remove apps as well as push OTA updates on one or more displays.

# **Cloud Storage & Personalization**

Securely access your personal settings and cloud storage on any BenQ Board using your school account, such as Google Workspace. Make teaching more convenient by logging in with a single tap of your NFC card.

# Teaching on the BenQ Board: BenQ Board Basics, Whiteboarding & Screen Sharing

## BenQ Board Basics

Unlock your full teaching potential by familiarizing yourself with all the essential classroom tools BenO Boards offer.

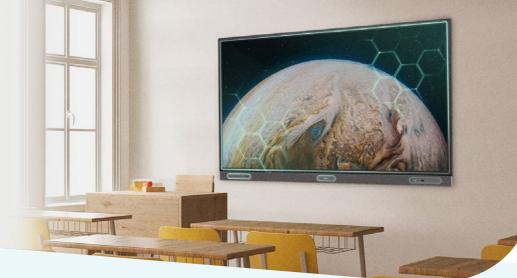

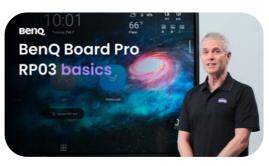

**Hardware Overview for Users** 

See what all the buttons and ports on the BenQ Board are for.

#### **EZWrite 6** E/ **Interactive Whiteboard**

Give impactful lessons using EZWrite, a powerful whiteboard packed with classroom tools for any subject. Import teaching materials from the cloud and let students write on the board right from their seats.

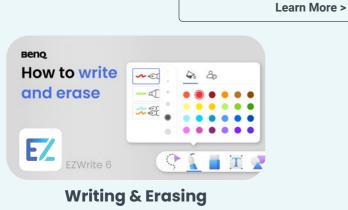

Familiarize yourself with the pen and eraser tools.

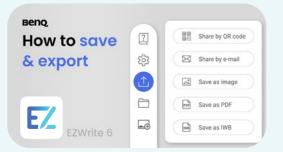

Saving & Exporting Learn how to save and export whiteboard sessions.

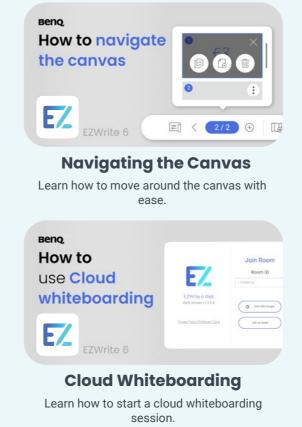

#### **InstaShare 2 Wireless Screen Sharing**

Wirelessly share content on BenQ Boards from anywhere in the room with InstaShare. Cast lesson materials from your laptop to start teaching or let multiple students share their screens for more engaging activities.

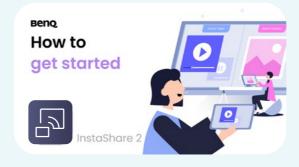

**Getting Started with InstaShare 2** 

#### How to Share Your Screen on the BenQ Board

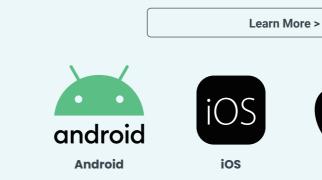

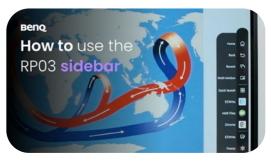

Navigating the BenQ Board

Learn how to navigate the BenQ Board home screen, side bars, and menus.

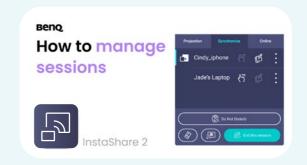

**Managing Sessions** 

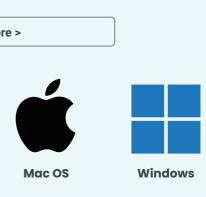

# **Effective Communication for Adminstrators:** Announcement System & Digital Signage Software

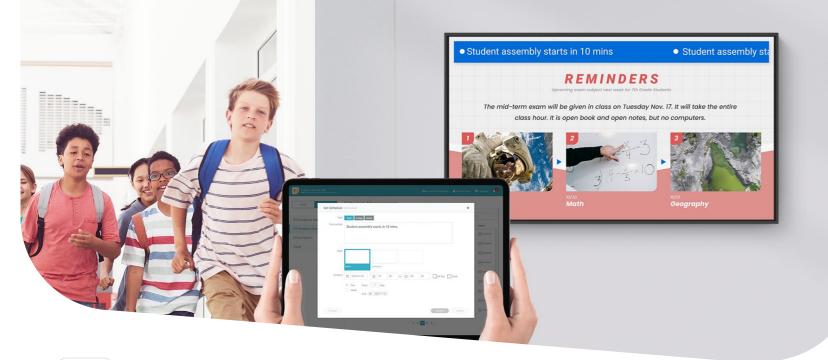

### **X-Sign Broadcast Announcement System**

Keep the whole school informed and up to date on events, safety protocols, and emergencies. Easily deliver scheduled and real-time messages to multiple BenQ displays.

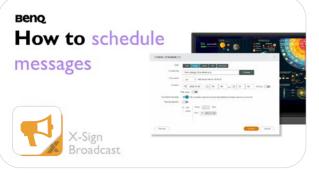

#### **Schedule Messages**

Schedule messages to display at any time on any BenQ device to make announcements, promote events, or send reminders.

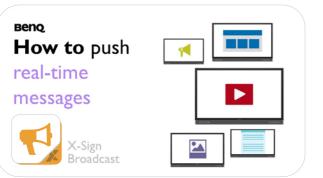

#### Push Real-time messages

The interrupt feature lets you push messages immediately to alert staff and students during emergencies or give the latest updates.

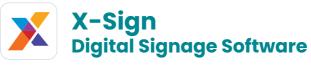

Design, schedule, and publish real-time content anywhere on campus with X-Sign. Promote events, show classroom schedules, and display interactive menus on any BenQ display.

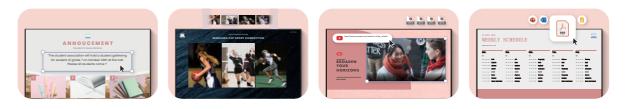

#### **Customizable Cross-campus Communication**

Send out different types of announcements with easy-to-read text messages, multimedia content, embedded videos, PDFs, and other documents.

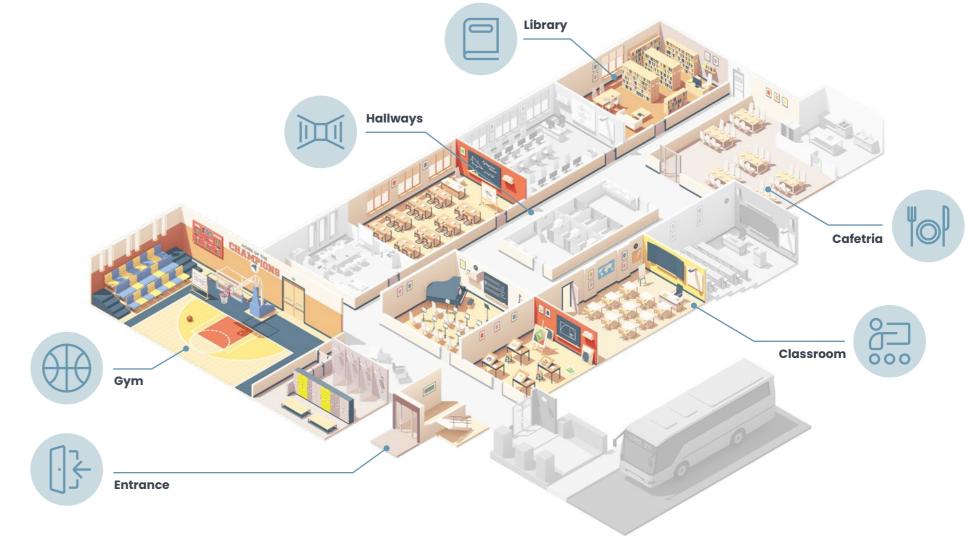

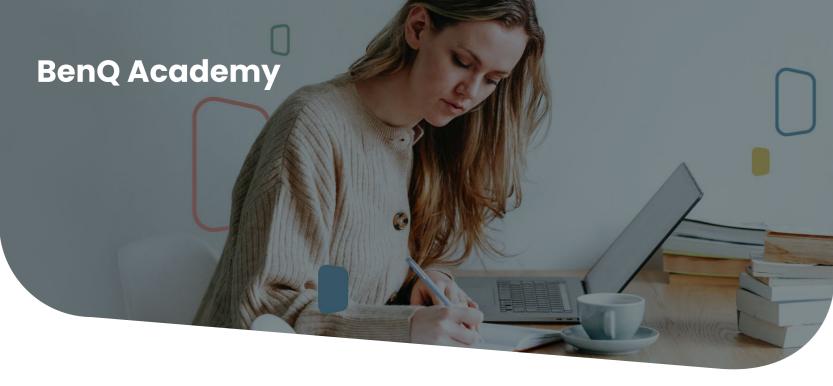

# Professional Development with BenQ

In addition to BenQ Academy, we also offer customized professional development training that meets the needs of your school district.

While standard curriculum is available, pre-training discussions are key to creating optimized training sessions for your staff to get the most out of your BenQ Boards.

| Duration                          | Descriptio                                                                                                    |
|-----------------------------------|----------------------------------------------------------------------------------------------------|
| 1 to 3 hours                      | This session w<br>up user accou<br>going over ne                                                                                                    |
| 1 hour                            | This introdu<br>needed to sta                                                                                                    |
| 3 hours                           | This worksho<br>at the interac<br>software.                                                                                                    |
| 3 hours                           | This advance<br>into their cu<br>their own les<br>classroom se                                                                                            |
| 3 hours                           | A customize<br>with the opp<br>practices usi                                                                                                    |
| 12 hours<br>(2 days ×<br>6 hours) | This is a pre<br>and educatio<br>using BenQ E                                                                                                    |
| 12 hours<br>(2 days ×<br>6 hours) | Certification<br>BenQ skills t<br>advanced pro                                                                                                    |
| 18 hours<br>(3 days ×<br>6 hours) | A compreher<br>teams and e<br>on the BenQ e<br>to train within                                                                                            |
|                                   | 1 to 3 hours<br>1 hour<br>3 hours<br>3 hours<br>3 hours<br>12 hours<br>(2 days ×<br>6 hours)<br>12 hours<br>(2 days ×<br>6 hours)<br>13 hours<br>18 hours |

# Grow Your Skills and Broaden Your Knowledge

We offer online courses on **BenQ Academy**, an educational platform for teachers and IT admin staff to learn how to get the most out of the BenQ Board and all its BenQ apps with easy-to-follow videos and step-by-step guides.

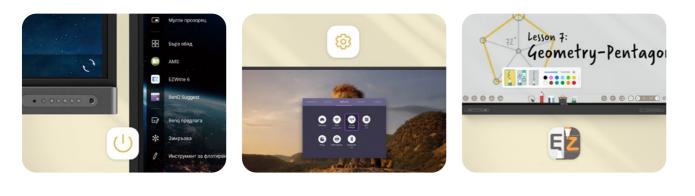

#### Tailor-made Curricula

Learn at your own pace on BenQ Academy with personalized, role-based curricula and show off your achievements with online badges and certificates.

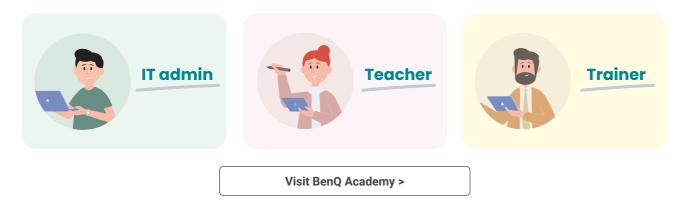

| ion                                                                                                    | 🔵 Online 🌔 On site                                                                                     |  |  |  |
|----------------------------------------------------------------------------------------------------|----------------------------------------------------------------------------------------------------|--|--|--|
| on walks IT personnel and school staff through setting counts, managing devices, sending broadcasts, and networking requirements. |                                                                                                    |  |  |  |
| ductory session gives<br>start using BenQ Boar                                                                                    | s teachers the confidence<br>ds in class.                                                              |  |  |  |
|                                                                                                    | in-depth and hands-on look<br>BenQ Board's features and                                                |  |  |  |
| curriculum by showing                                                                                                    | hers integrate BenQ Boards<br>g them how to incorporate<br>se the board in a simulated                 |  |  |  |
|                                                                                                    | op that provides teachers<br>heir experiences and best<br>technology.                                  |  |  |  |
|                                                                                                    | signed to help tech teams<br>school faculty and staff on                                               |  |  |  |
| s to the next level. Gra                                                                                                    | rs who want to take their<br>aduates will be awarded an<br>certificate for BenQ Boards.                |  |  |  |
| education coaches tra                                                                                                    | ourse designed to help tech<br>ain school faculty and staff<br>. Participants will be certified<br>tt. |  |  |  |
|                                                                                                    |                                                                                                    |  |  |  |

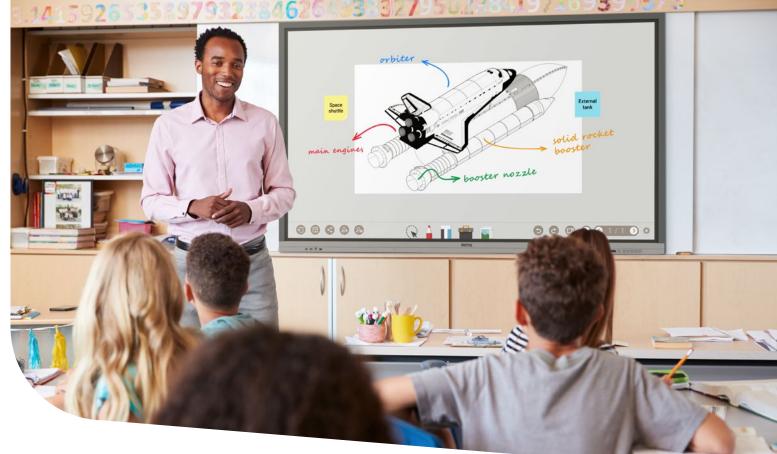

# Experience the BenQ Difference Today

This onboarding guide will get you started on your journey with the BenQ Board. Our committed team of sales experts, regional business managers, and resellers are ready to support you every step of the way. Feel free to reach out to one of our contact points below:

#### Sales, Training, and Support Team

Sales: 888-818-5888 Support & Service: 888-512-2367 Monday – Friday, 8:30AM – 5:30PM CST

training.bqa@benq.com

Contact Our BenQ Education Sales Team >

Contact Our Support Team >

BenQ Education